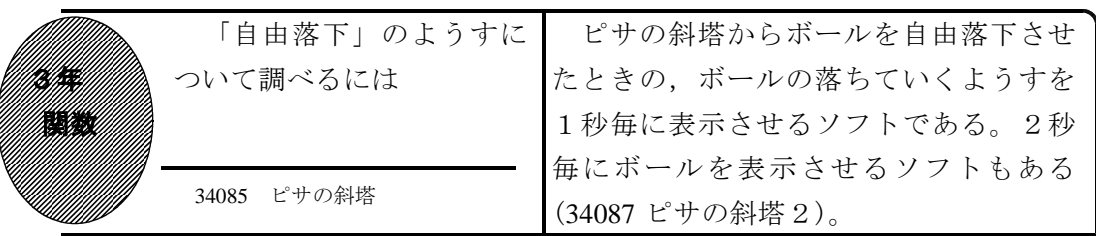

①初期画面

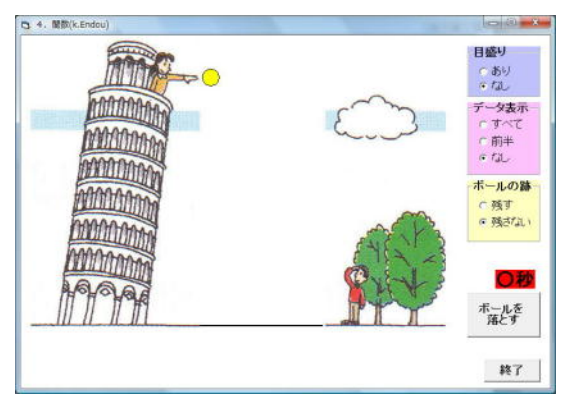

- ・初期設定では「目盛り」なし,「データ 表示」なし,「ボールの跡」残さないに なっている。
- ・「ボールを落とす」をクリックすると, ボールが自由落下する。

②「ボールを落とす」をクリックしたとき

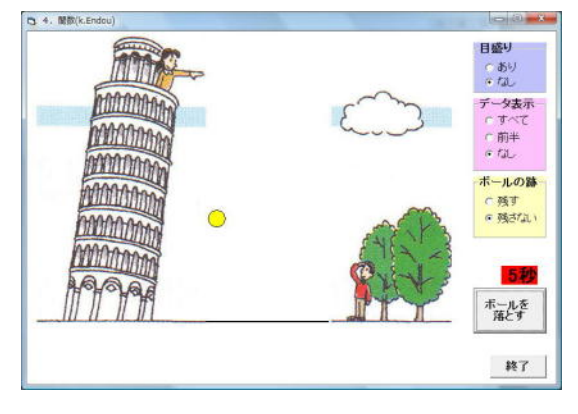

・ボールが自由落下する。

③「データ表示」等にチェックしたとき

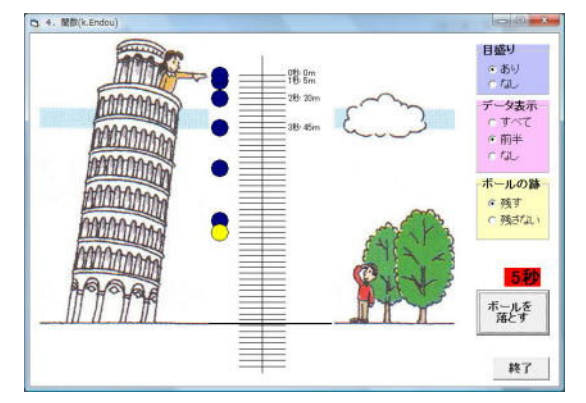

・「目盛り」あり,「データ表示」前半, 「ボールの跡」残すにチェックすると上 記のように表示される。

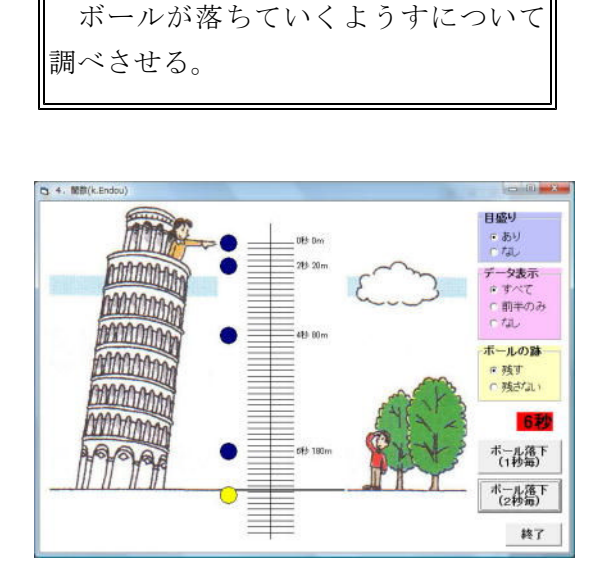

・「データ表示」を2秒毎に表示させるソ フトもある(34087 ピサの斜塔2)。

ポイント 導入で提示することで「自由落下」について興味をもたせ、次に「デー タ表示」させ,落下する距離や平均の速さの変化に気づかせたい。